## **Install Plug-in**

In order to integrate the data science models into an instance of Yellowfin, install the plug-in for the modelling platform or format. These plug-ins will allow models to be connected via the Advanced Function or Data Transformation features.

Here's how to install the plug-in to support the modelling output:

- 1. Download the plugin from Yellowfin's Marketplace:
	- a. Go to the Marketplace [\(https://portal.yellowfinbi.com/YFWebsite-Marketplace-77991](https://portal.yellowfinbi.com/YFWebsite-Marketplace-77991) ).
	- b. Click on Transform Steps.

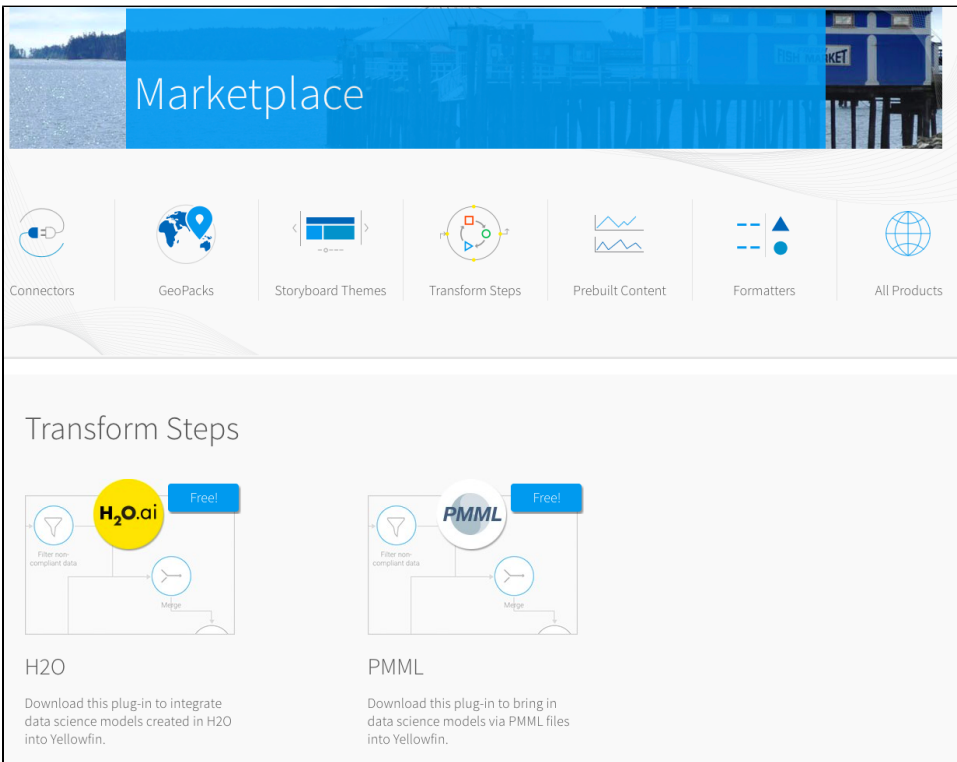

- c. Select and download the plugin you require.
- 2. Return to Yellowfin, and navigate to the Admin Console screen. (Left side menu > Administration > Admin Console.)
- 3. Click on Plugin Management under Administration in the right-side panel.

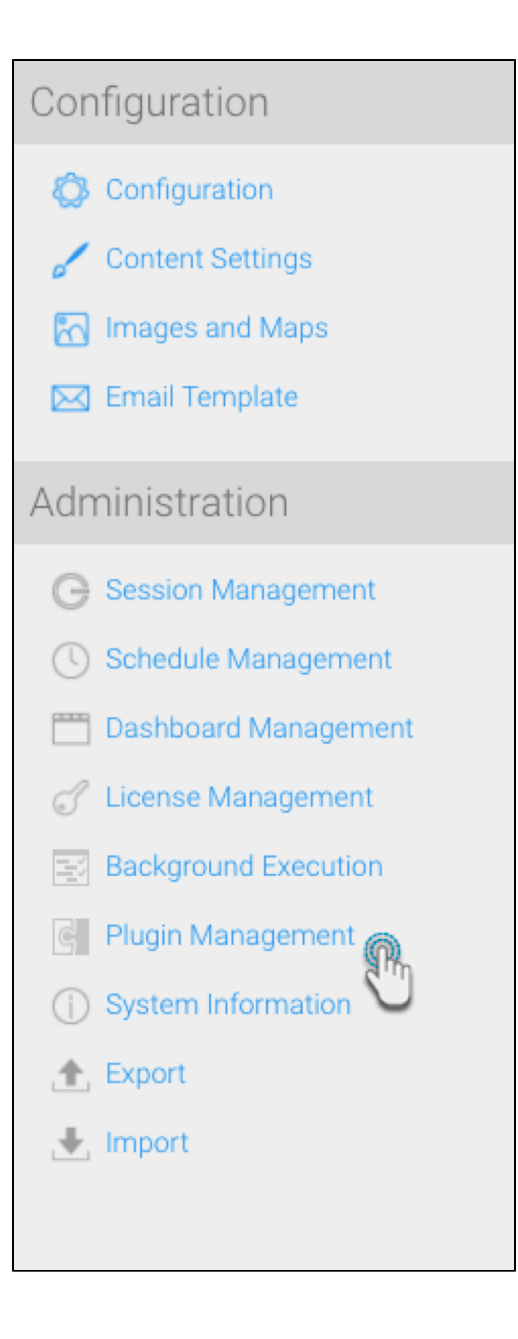

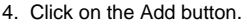

5. Then drag the plugin in the New Plugin lightbox, or click on the icon to browse and select it.

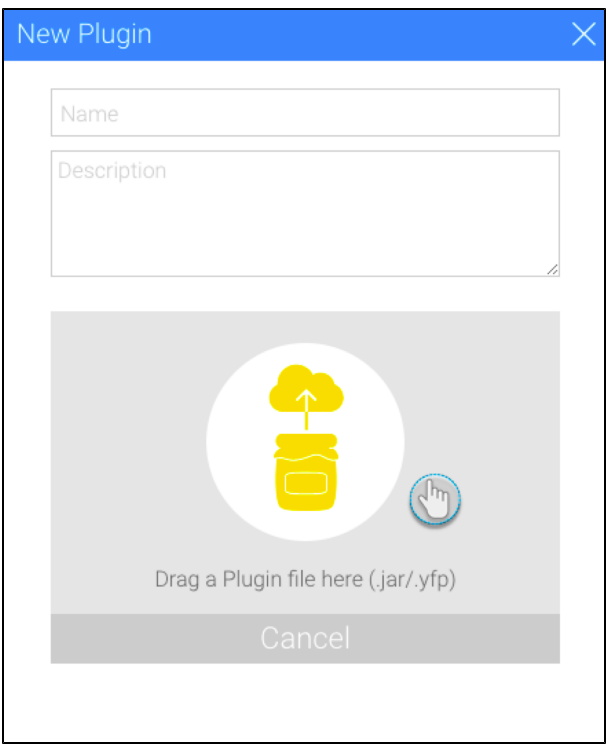

- 6. Enter a name for it, and if required, a brief description.
- 7. Then click on the Submit button.

## [blocked URL](https://lh4.googleusercontent.com/BSPydgO4tx_-QFfJNed6gEP7ufLqXY_mEvuAx0xiiMQrvFYr4nHPUv_zF-n1dgd1l3QDsbKGwtmdOvto_MU1qK7ojqUcQLUlfDFBjsuikaoTyQcgSAArb_Rgyp1ApHSw_B6aRWLH)

8. The plugin will appear on the Plugin Management page.

[blocked URL](https://lh5.googleusercontent.com/QXNbyIQXlI5XIzX8gEzYDSdNJV37becEFz1S24MxEwT7b3zkY_bWqfrswLPWyR1ntG0FvEtl62LaoszeORM1YGdeWBuqxTVO0X8j9Gw-IFbgKnenajk0tgPbEh-ApurHRM9sXN0C)

top